### • KDC1000 or KDC1100

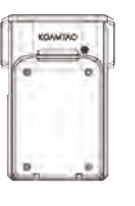

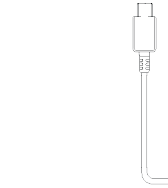

**KOAMTAOON** 

ΚΟΛΜΤΛΟ Mini Guide

## **Basic Operation**

1. Aim the KDC1000/1100 toward the barcode and press<br>either of the SCAN buttons located on each<br>side of the device. You can scan the barcode from<br>any direction.

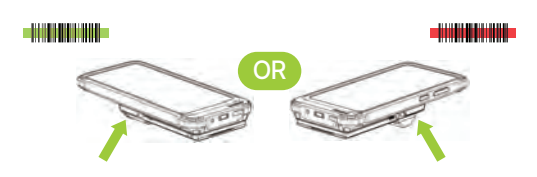

2. A successful scan will sound 1 beep. An unsuccessful scan will sound 5 beeps.

## **What's in the Box? Additional Accessories Powering the KDC1000/1100 On/Off**

Press both left and right SCAN buttons for 3 seconds. The<br>KDC1000/1100 will beep when turned ON or OFF. The<br>KDC1000/1100 will sound a long beep when it is ready to use. • KDC1000 or KDC1100 • Mini Guide • Press both left and right SCAN buttons for 3 seconds. The • SmartSled Custom Cases<br>• USB Type-C Cable • KOAMTACON Guide • 1.5W/1.0W UHF Companion • 1.5W/1.0W UHF Companion • 1.5W/1.0W UH

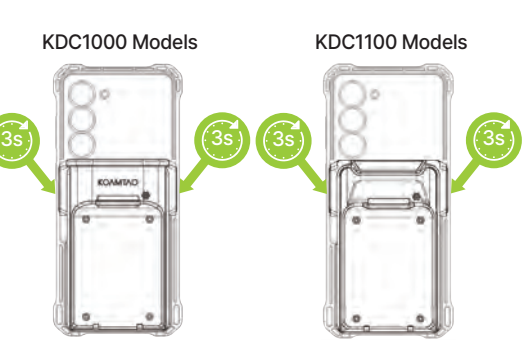

### **USB Interfaces**

The KDC1000/1100 features two USB Type-C connectors. The first connector is located on the inside of the KDC1000/1100 and provides a USB connection to the phone.

The second connector is located on the outside of the<br>KDC1000/1100 and is used to charge phone and<br>KDC1000/1100 via charging adaptor. It is also used to access<br>the KDC1000/1100. Use this port if you want to connect the<br>KDC

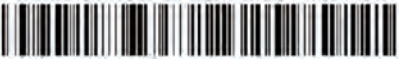

PC to KDC1000/1100

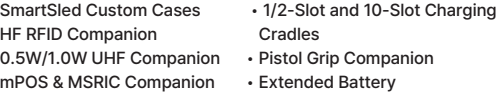

### **Available for selected iOS and Android smartphones**

• KDC1000/1100 ST 2D Imager SmartSled Scanner • KDC1000/1100 PRO 2D Imager SmartSled Scanner • KDC1000/1100 MR 2D Imager SmartSled Scanner • KDC1000/1100 ER 2D Imager SmartSled Scanner

# **MEXICAMELA CONTACT**

100 Village Blvd Ste 300 Princeton, NJ 08540<br>+1 609-256-4700 p | +1 609-228-4373 f info@koamtac.com | www.koamtac.com

The default communication method for the KDC1000/<br>1100 is HID. If you prefer to use the KDC1000/1100 in serial mode, please refer to the barcodes in the next<br>panel.<br>Allows one-way USB communication.<br>The KDC1000/1100 only transmits

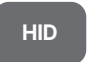

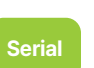

FIID The KDC1000/1100 only transmits<br>data to the host device.<br>Allows two-way USB communication.<br>The KDC1000/1100 transmits data to<br>the phone application, and the phone<br>application can transmit data/control<br>back to the KDC1

HID inputs data directly into an application, while serial<br>If you disconnect the cable, the KDC1000/1100<br>KOAMTAC SDK to input data into an application.

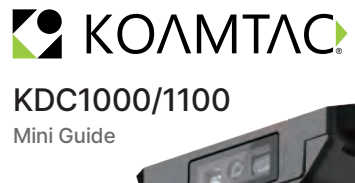

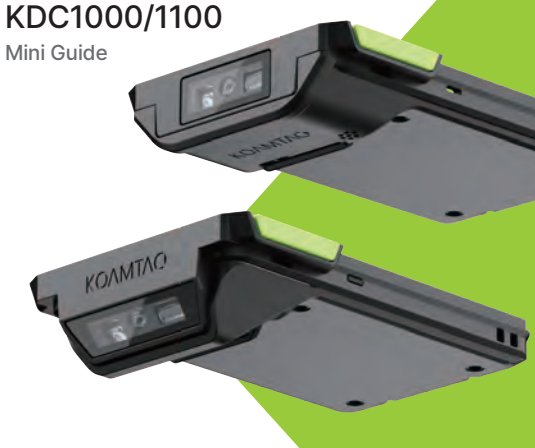

## **USB Connectivity Options Using USB HID or USB Serial Mode**

The HID mode allows you to use your KDC1000/1100 as a keyboard.<br>This option is only available when KDC1000/1100 is set to HID Mode.<br>To put the KDC1000/1100 into HID mode, please scan the barcode<br>below:

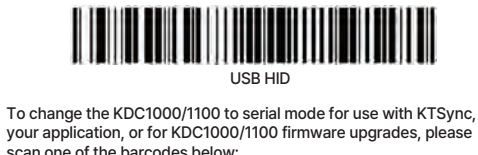

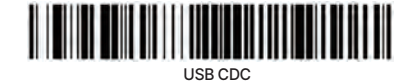

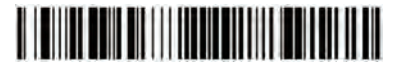

USB MFi

Keyboard wedge allows you to use your KDC1000/1100 as a<br>keyboard. The HID profile works as keyboard wedge by default.<br>When using serial mode, KTSync provides a keyboard wedge<br>function when KTSync keyboard is enabled. Pleas

- 1. Ensure that the KDC1000/1100 is connected to the<br>host device using the HID profile or the KDC1000/<br>1100 is connected via KTSync keyboard using serial<br>mode.<br>2. Open any application on the host device that<br>contains a text
- 
- 
- 
- 

Bluetooth is also available on the KDC1000/1100, but not the default communication method.

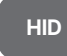

Allows one-way Bluetooth communication with searching for devices.<br>an Android or iOS host device. The KDC1000/ BLE HID<br>1100 only transmits data to the host device. corresponds to your desired Bluetooth profile. If you are

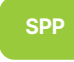

Allows two-way Bluetooth communication. The KDC1000/1100 transmits data to the host device and the host device can transmit data back to the KDC1000/1100.

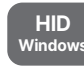

Allows one-way Bluetooth communication with a Windows PC. The KDC1000/1100 only transmits data to the Windows PC

HID inputs data directly into an application. SPP requires the<br>KOAMTAC KTSync® app or integration of the KOAMTAC SDK to<br>input data into an application.

KTSync® is a program which communicates with the<br>KDC1000/1100 via USB, Serial or Bluetooth. It enables users to<br>read and store data. KTSync is compatible with iOS, Android,<br>Windows, and Mac. It also supports wedging and do

- 
- 
- 
- 1. Navigate to the Bluetooth setting on the host PC, Mac,<br>
Smartphone, or Tablet.<br>
Smartphone, or Tablet and searching for devices and<br>
searching for devices.<br>
3. Using the KDC1000/1100, scan the pairing barcode that<br>
corr
- 
- 
- 
- 
- 

The first application suite of its kind, KOAMTACON is a data<br>collection cloud suite designed specifically to be used with KDC<br>barcode scanners, RFID readers, and magnetic stripe readers<br>(MSR) to collect data in any situati

KOAMTACON is:<br>• Simple to maintain<br>• Easy to use<br>• Cloud-based<br>• Compatible with any device<br>For more information please visit:<br>www.koamtac.com

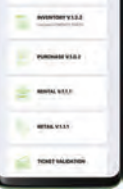

**FALL SERVICE** 

**Bluetooth Profiles Pairing & Connecting Pairing Barcodes (for Bluetooth) KDC1000/1100 Companions**

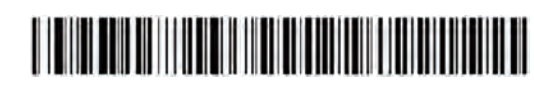

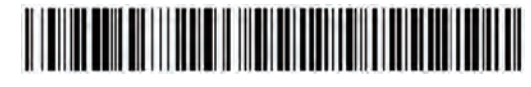

BLE HID Windows

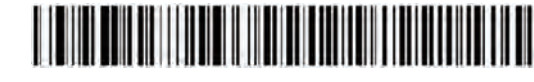

BLE SPP

## Using Keyboard Wedge **Reserves Are as A SON KTSync & SDK Reserves A SON Are as A SON Area A SON Area A SON Area A SON Area A SON Area A SON And Area A SON Area A SON Area A SON Area A SON Area A SON Area A SON Area A SON**

KOAMTAO Type C.  $[ + - 1]$  $\circ$ 

KDC1100 models are identical except for their angled scan engines.

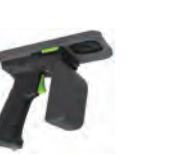

2000mAh Extended Battery

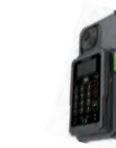

HF and 0.5W UHF Readers 1.0W UHF Reader

mPOS

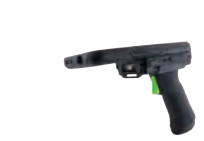

Pistol Grip

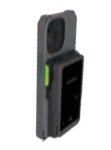

MSR/IC Reader

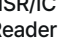

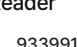